# **ESP8266 Modul ESP12E**

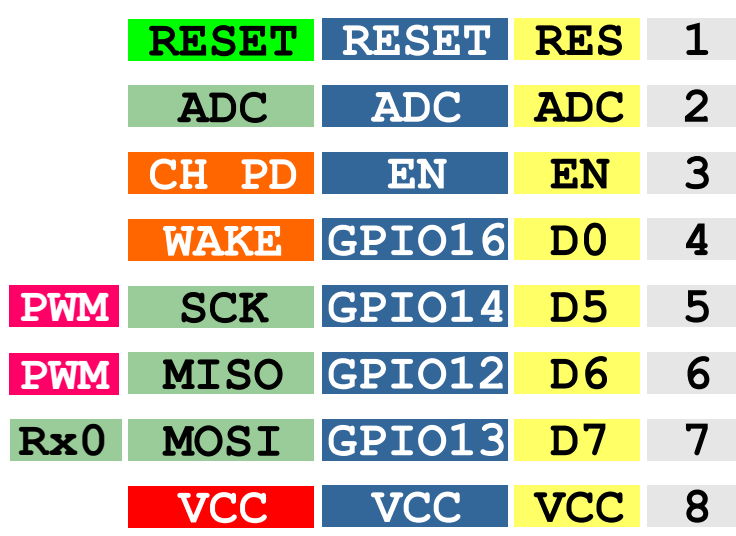

Hilfreiche Übersicht, bei der Programmierung über die Arduino IDE

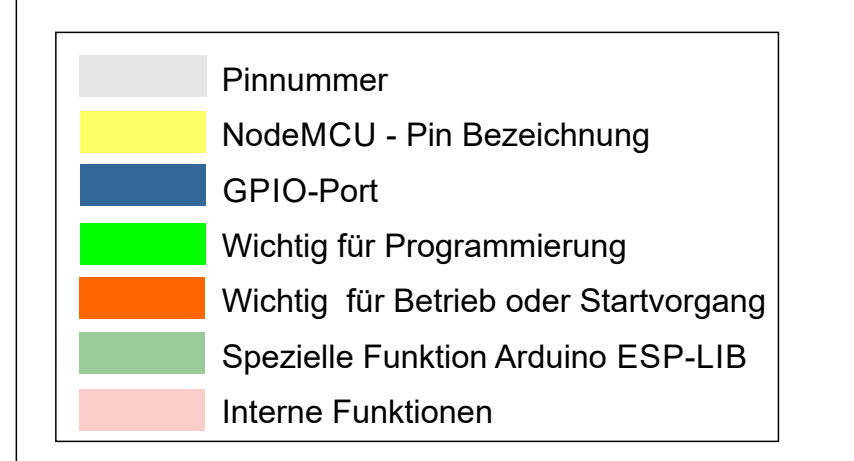

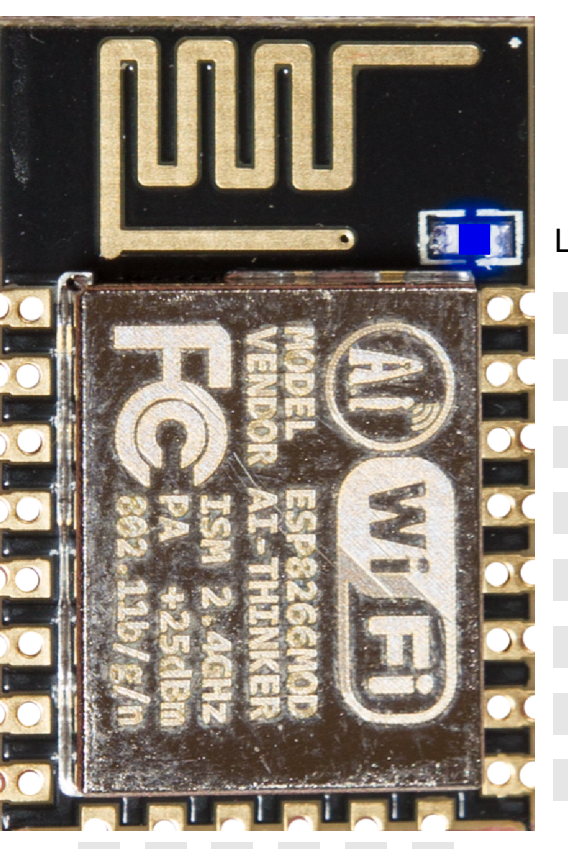

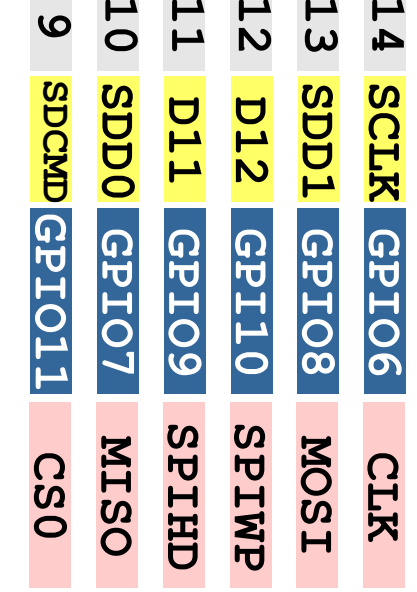

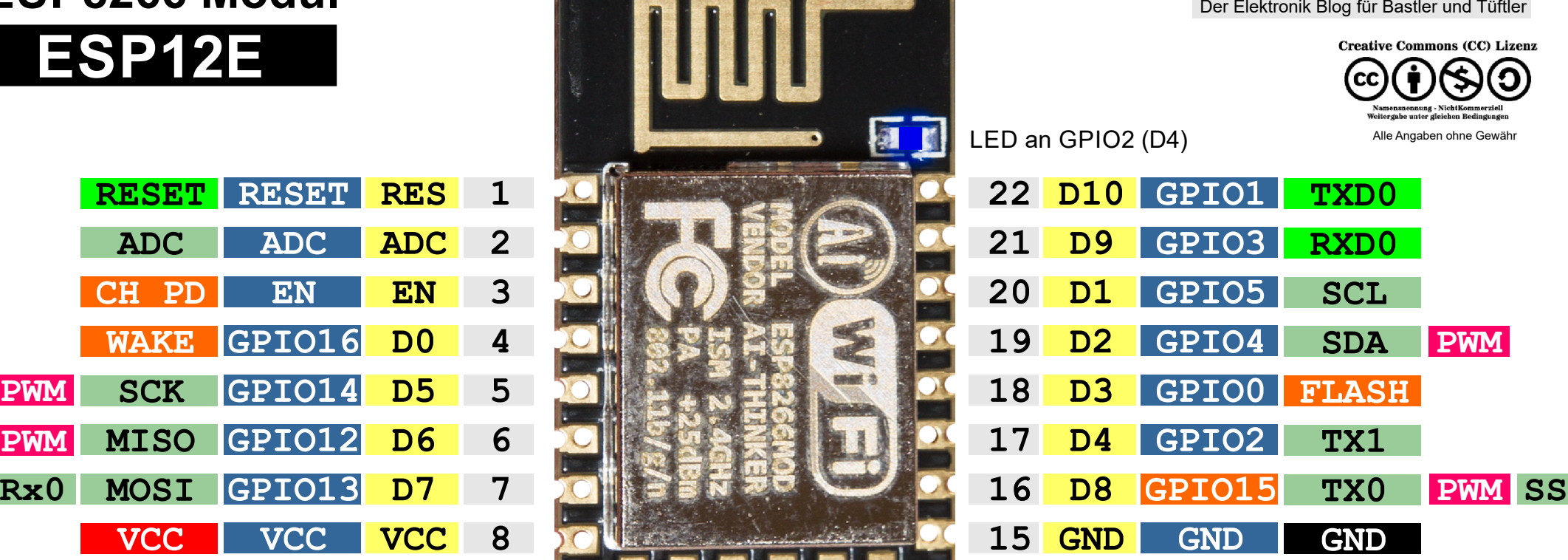

**Mikrocontroller- Elektronik.de**

### **Hinweise:**

Bei der Programmierung muss GPIO0 (Flash) beim Bootvorgang auf LOW gezogen werden.

GPIO15 muss beim Start immer auf LOW liegen GPIO2 beim Start High oder unbeschaltet

EN / CH\_PD muss zum aktivieren es Moduls auf High liegen

Die Arduino-IDE programmiert das Modul über den eingebauten Bootloader per TXD0 und RXD0

Maximale Belastbarkeit pro Pin 6 mA (max. 12mA) Betriebsspannung 3,3V

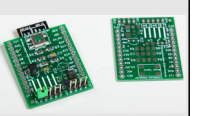

ESP12E - Adapter Projekt: mikrocontroller-elektronik.de/esp12e-tutorial-einstieg-mit-dem-esp8266-modul

# **ESP8266 Modul-Adapter**

**Mikrocontroller- Elektronik.de**

Der Elektronik Blog für Bastler und Tüftler

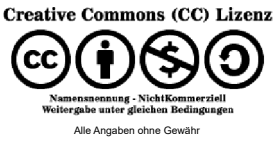

#### **D10 D9 D1 D2 D3 D4 GPIO1 GPIO3 GPIO5 GPIO4 GPIO0 GPIO2 TXD0 RXD0 SCL SDA FLASH TX1 22 21 20 19 18 17 ESP12E-Adapter PWM**

**GPIO10 SPIWP**

**GPIO15 GND**

**GND**

**D8 GND**

**15**

**GND**

Hilfreiche Übersicht, bei der Programmierung über die Arduino IDE

**GND**

**TX0 GND CLK MOSI**

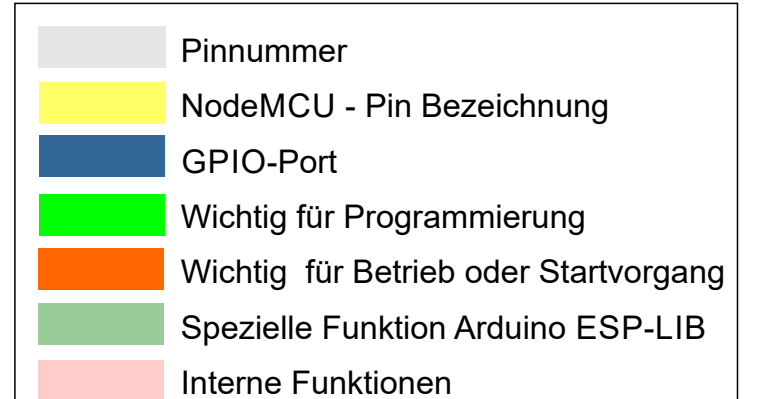

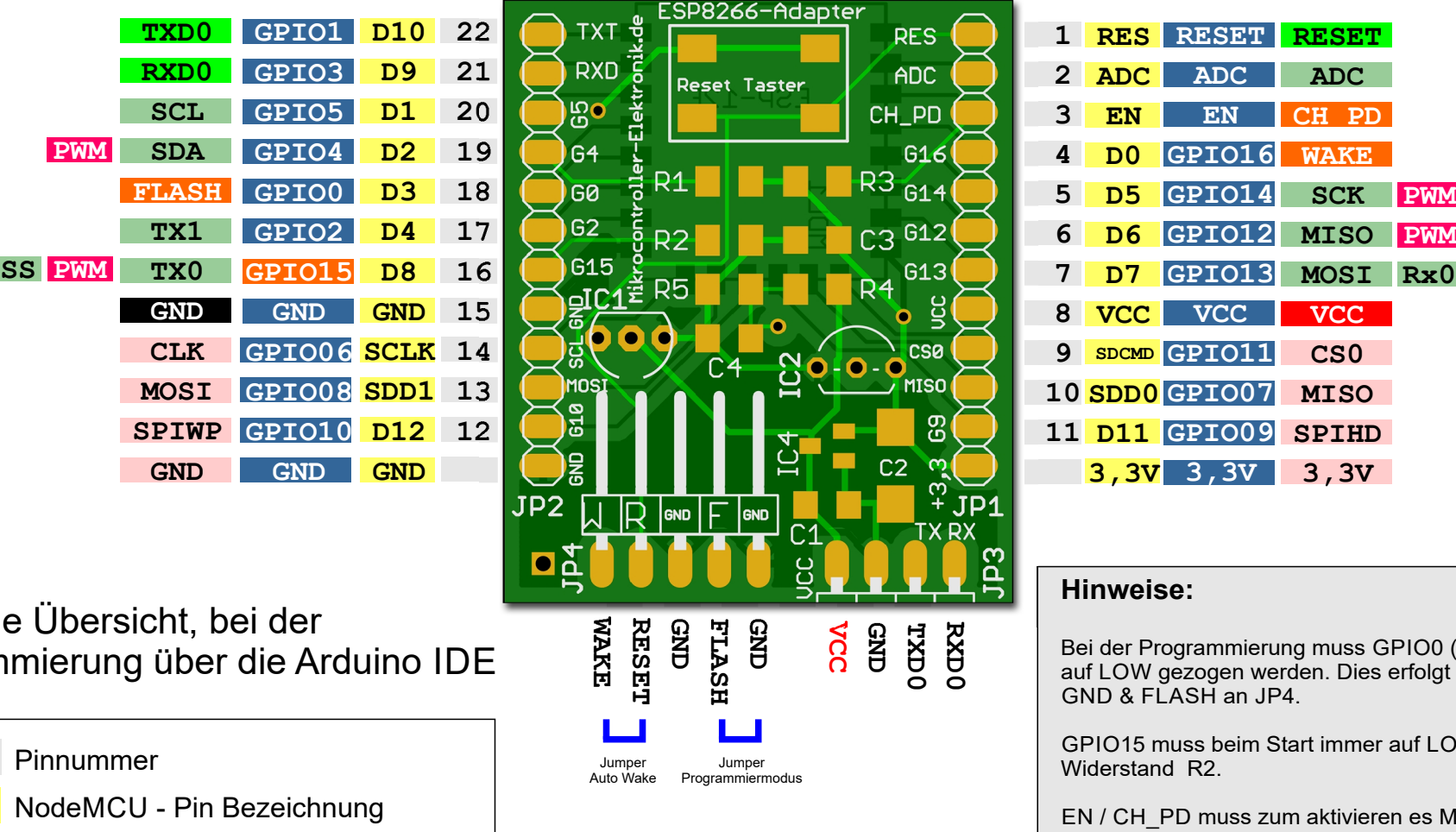

ESP12E wird auf der Rückseite aufgelötet.

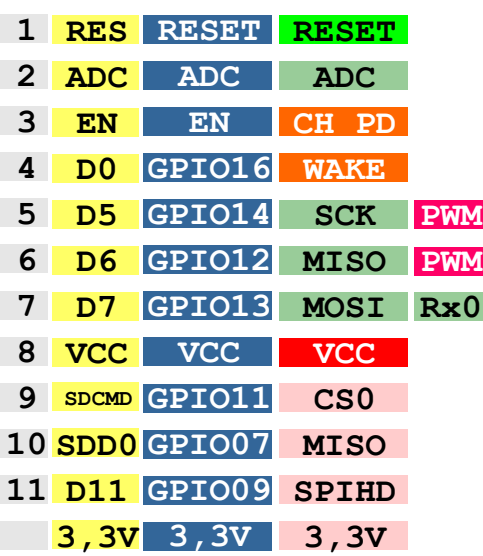

#### **Hinweise:**

Bei der Programmierung muss GPIO0 (Flash) beim Bootvorgang auf LOW gezogen werden. Dies erfolgt duch Jumper zwischen GND & FLASH an JP4.

GPIO15 muss beim Start immer auf LOW liegen, dafür sorgt der Widerstand R2.

EN / CH\_PD muss zum aktivieren es Moduls auf High liegen, dafür sorgt der Widerstand R3

Die Arduino-IDE programmiert das Modul über den eingebauten Bootloader per TXD0 und RXD0. Erfolgt z.B. über JP3

Maximale Belastbarkeit pro Pin 6 mA (max. 12mA) Betriebsspannung 3,3V

ESP12E - Adapter Projekt: mikrocontroller-elektronik.de/esp12e-tutorial-einstieg-mit-dem-esp8266-modul/